**BDP 3000** Registreerige oma toode ning saage osa klienditoest aadressil www.philips.com/welcome

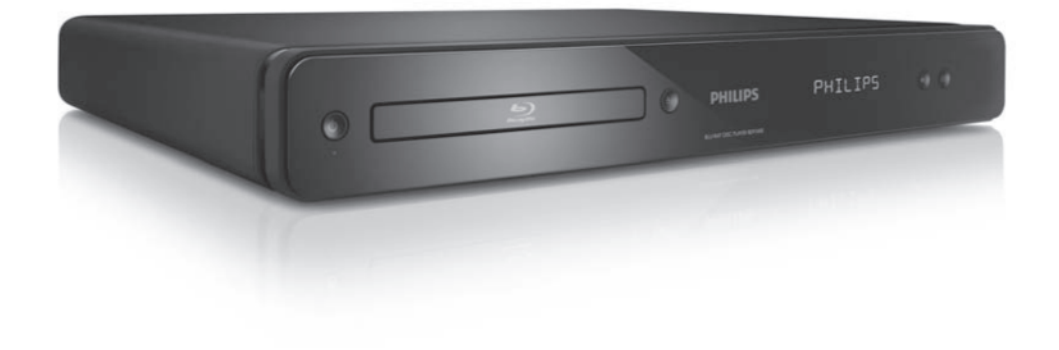

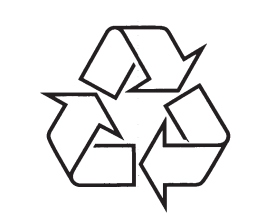

Külastage Philipsit internetis: http://www.philips.com

Eestikeelne kasutusjuhend

# **LASER**

### **ETTEVAATUST:**

SIIN KASUTUSJUHENDIS MITTEKIRJELDATUD FUNKTSIOONIDE JA TOIMINGUTE SOORITAMINE VÕIB LÕPPEDA INIMTERVISELE KAHJULIKU KIIRGUSEGA.

#### **ETTEVAATUST!**

NÄHTAVA JA NÄHTAMATU LASERKIIRGUSE OHT, KUI SEADME KORPUS ON AVATUD. ÄRGE VAADAKE KIIRE SISSE.

#### **ASUKOHT**

SEADME SEES, PLAADIPESA KAANE LÄHEDAL.

# **Külgede suhtarv:**

Kuvatava pildi vertikaal- ja horisontaalpikkuste suhtarv. Tavalistel televiisoritel on horisontaal-vertikaalsuhtarv 4:3 ja laiekraanidel 16:9. Kirjakast võimaldab Teil standardsel 4:3 ekraanil nautida laiemat pilti.

**9. TÄHTSAMADTERMINID**

#### **Blu-ray plaat (BD):**

Blu-ray plaat on järgmise põlvkonna optiline videoplaat, millele on võimalik salvestada viis korda rohkem videomaterjali kui harilikule DVD plaadile. Suur maht võimaldab plaadile salvestada kõrgeralduslikku videot, multikanalilist ruumheli, interaktiivseid menüüsid jne.

#### **BONUSVIEW:**

See on BD-Video (profiil Final Standard või 1.1) funktsioon, mis toetab interaktiivset sisu, mis on plaadile salvestatud (näiteks funktsioon pilt pildis). See tähendab, et samal ajal on võimalik taasesitada nii peamist videot kui ka lisavideot pisikeses kõrvalaknas.

Digitaalne heli:

Digitaalne heli tähistab helisignaale, mis on konverteeritud numbrilisteks väärtusteks. Digitaalset heli on võimalik edastada mitmete erinevate kanalite kaudu. Analoogheli on võimalik edastada ainult kahe kanali kaudu.

DivX Video-On-Demand:

Te peate selle DivX Certified® seadme registreerima, et taasesitada DivX Video-on-demand (VOD) kaudu soetatud videot. Registreerimise kohta lugege lähemalt sellest kasutusjuhendist. Olemasoleva registratsioonikoodi saate sisestada veebilehel vod.divx.com ning selle abil sealt videofaile soetada.

DTS:

Digital Theatre Systems. Ruumhelisüsteem, mida kasutatakse 5.1-kanalilise digitaalse heli edastamiseks tarbeelektroonikas ning tarkvaras. Selle arendajaks ei ole Dolby Digital.

HDCP:

(Kõrgribalaiuse digitaalsisu kaitse) See on spetsifikatsioon, mis võimaldab digitaalse materjali turvalist edastamist erinevate seadme vahel (et vältida mitte-lubatud kopeerimist).

HDMI:

(High-Definition Multimedia Interface) on suure kiirusega digitaalliides, mis suudab edastada kokku pakkimata kõrgkvaliteetse videosignaali ja digitaalset multikanali heli. See võimaldab täiuslikku ja müravaba pildi- ja helikvaliteeti.

HDMI-l on täielik tagasiulatuv ühildumine DVI tehnoloogiaga.

Kooskõlas HDMI-standardiga ühendamine HDMI või DVI toodetega ilma HDCP (High-bandwidth Digital Content Protection) (Kõrgribalaiuse digitaalsisu kaitse) kasutamiseta toob kaasa video ja audio väljundi

#### puudumise.

JPEG:

Väga levinud digitaalpildi formaat. Pildiandmete kokkupakkimissüsteem on loodud Joint Photographic Expert Group'i poolt, see garanteerib suure kokkupakkimismäära juures minimaalse kao pildikvaliteedis. Neil faile tunneb ära laiendite 'JPG või JPEG' järgi.

LAN (Local Area Network):

Grupp ühendatud seadmeid ettevõttes, koolis võikodus. Tähistab ühte võrku kuuluvaid seadmeid.

Lokaalne vahemälu:

Seda mälu ala kasutatakse DB-Live kaudu allalaaditud materjali salvestamiseks.

#### M<sub>p3</sub>:

Failiformaat heliandmete kokkupakkimissüsteemiga. 'MP3' on lühend sõnadest Motion Picture Experts Group 1 (või MPEG 1) Audio Layer 3. Kasutades MP3 formaati võimaldab üks CD-R või CD-RW plaat mahutada 10 korda rohkem andmemahtu kui tavaline CD plaat.

PBC:

Taasesituse kontroll. Video CD/Super VCD navigeerimise süsteem plaatidele salvestatud kuvari menüüde abil. Saate kasutada interaktiivset taasesitust ia otsingut.

PCM (Pulse Code Modulation):

Süsteem, mis muudab analooghelisignaali digitaalseks signaaliks, et seda hiljem töödelda. Muutmisel ei pakita andmeid kokku.

Piirkonnakood:

Süsteem, mis võimaldab plaatide taasesitamist ainult määratud piirkondades. Selle seadme abil on võimalik taasesitada ainult teatud piirkonna jaoks määratud plaate. Teie seadme piirkonnakood on toodud teie seadme pakendil. Mõned plaadid on määratud mitme piirkonna jaoks või kõigi piirkondade jaoks (ALL).

#### WMA:

Windows Media Audio. Viitab helipakkimise tehnoloogiale, mille on välja arendanud Microsoft Corporation. WMA andmeid on võimalik lahti kodeerida Windows Media Player 9. versiooni või Windows XP jaoks mõeldud Windows Media Playeri abil. Faile on võimalik ära tunda nende faililaiendi järgi WMA". "

# **... PROBLEEMIDE LAHENDAMINE**

#### **Andmefaile (JPEG, MP3, WMA) ei ole võimalik taasesitada ega kuvada.**

- Veenduge, et andmefailid salvestati UDF, ISO9660 või JOLIET formaadis.
- $\bullet$ Veenduge, et valitud kaustas ei ole üle 9,999 (DVD plaat) või 999 (CD plaat) faili.
- $\bullet$ Veenduge, et JPEG faililaiend oleks kujul .jpg, .JPG, .jpeg või .JPEG.
- $\bullet$   $\;$  Veenduge, et MP3/WMA faililaiend oleks kujul .mp3 või .MP3, ja .wma või .WMA (Windows Media™ Audio).

#### **DivX® filmide esitamine ei ole võimalik.**

- $\bullet$ Kontrollige, et allalaetud DivX fail oleks terviklik.
- $\bullet$ Veenduge, et faililaiend oleks õige.

#### **Televiisoriekraanile kuvatakse kirje 'No entry' (midagi ei ole sisestatud) .**

 $\bullet$   $\quad$  Valitud funktsiooni ei ole võimalik teostada.

#### **EasyLink funktsioon ei toimi.**

• Veenduge, et see seade oleks ühendatud Philipsi EasyLink televiisoriga ja **[EasyLink]** funktsioon on sisse lülitatud (asendisse **[On]**).

#### **USB seadmele salvestatud faile ei ole võimalik selle seadme abil taasesitada**

 $\bullet$ Selle seadmega ei ole võimalik taasesitada USB mäluseadmele salvestatud heli- / video- / pildifaile. USB ühendus on mõeldud ainult tarkvara uuendamiseks ja BD-Live rakenduste jaoks.

# **SISUKORD**

**1 Oluline informatsioon .....................4 2 Teie seade ..................................6 3 Ühendused ................................10 4 Alustamine ................................14** Ohutusinfo ja teated ........................................4 Funktsioonide ülevaade ...................................6 Seadme ülevaade ............................................7 Video- ja helikaablite ühendamine .................10 Heli ühendamine lisaseadmetega ..................12 Sidevõrgu ühendamine..................................12 USB seadmete ühendamine...........................12 Voolujuhtme ühendamine..............................13 Kaugjuhtimispuldi ette valmistamine.............14 Sobiva kanali leidmine...................................14 Peamenüü kasutamine ..................................14 Menüüs liikumine ..........................................14

**5 Taasesitamine ............................16**

Plaatide taasesitamine...................................16 Video taasesitamine ......................................16 Muusika taasesitamine ..................................19 Pildifailide taasesitamine ...............................20

Menüükeele valimine.....................................14 Võrgu seadistamine.......................................15 Philips EasyLink funktsiooni kasutamine.......15

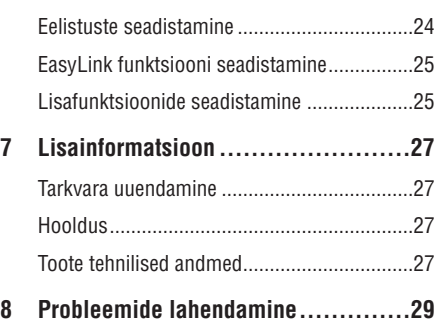

**6 Seadete reguleerimine ..................22**

Video seadistamine .......................................22 Heli seadistamine ..........................................23

**9 Tähtsamad terminid......................31**

30

# **1. OLULINE INFORMATSIOON**

### **Ohutusinfo ja teated**

#### **Hoiatus!**

- $\sim$ Ülekuumenemise oht! Ärge paigaldage seda seadet kinnisesse riiulisse. Võimaldage seadme ümber 5-10 cm (4 tolli) ventilatsiooniruumi. Veenduge, et seadme ventilatsiooniavasid ei kaeta (näiteks kardinatega).
- $\bullet$ Ärge asetage seda seadet. kaugjuhtimispulti ega patareisid lahtise tule või küttekollete vahetusse lähedusse või otsese päikesevalguse kätte.
- $\blacksquare$ Kasutage seda seadet ainult sisetingimustes. Ärge asetage seadmele veega täidetud ega niiskeid esemeid.
- $\bullet$ Ärge asetage seda seadet teistele elektroonikaseadmetele.
- $\bullet$ Ärge kasutage seadet äikesetormide ajal.
- $\bullet$ Kui seadme vooluvõrku ühendamisel kasutatakse pikendusjuhet ja te eemaldate seadme voolujuhtme pikendusjuhtme pistikust, jääb pikendusjuhe ise ikkagi pinge alla.
- $\bullet$ Nähtava ja nähtamatu laserkiirguse oht, kui seade on avatud. Vältige kokkupuudet kiirega.

See seade vastab Euroopa Ühenduse raadiosageduse nõuetele.

See toode vastab järgnevate direktiividele ja nõuetele: 2006/95/EN + 2004/108/EN.

#### **Vanade seadmete ja patareide hävitamine**

Teie seade koosneb kõrgekvaliteedilistest materjalidest ja osadest, mida on võimalik taaskasutada ja ümbertöödelda.

See mahatõm matud prügikasti tähis näitab, et seade vastab Euroopa direktiivile 2002/96/EC. Palun tutvuge kohalike nõuete ja võimalustega vanade elektri- ja elektroonikaseadmete ümbertöötlemise kohta. Ärge hävitage seadet hariliku majapidamisprügi hulgas. Korrektne seadmete hävitamine aitab vältida kahju keskkonnale ja inimtervisele.

Teie seade sisaldab patareisid, mille hävitamist reguleeri Euroopa Direktiiv 2006/66/EC. Patareisid ei tohi hävitada hariliku majapidamisprügi hulgas. Palun tutvuge kohalike nõuete ja võimalustega vanade patareide ümbertöötlemise kohta.

Korrektne patareide hävitamine aitab vältida kahju keskkonnale ja inimtervisele.

### **Märkus kopeerimiskaitse kohta**

Käesolev toode sisaldab autoriõiguste kaitsmise tehnoloogiat, mille metoodikale on USA-s seatud patendid ja muud tööstusomandi kaitse õigused, mis on registreeritud Macrovision Corporation'i ja teiste patendi ja tööstusomandi omanike kasuks.. Autoriõiguse kaitse tehnoloogiat tohib kasutada üksnes Macrovision Corporation volitusel ja selle kasutamiseesmärgiks on kodukasutus või muul viisil piiratud vaadatavusega kasutus, kui Macrovision Corporation'iga ei ole teisiti kokku lepitud.

# **OLGE VASTUTUSTUNDLIK! AUSTAGE AUTORIÕIGUSI!**

Omavoliline seadistuste muutmine või lahtivõtmine on keelatud.

#### **Informatsioon kaubamärkide kohta**

# HƏMI

HDMI, HDMI logo un High-Definition Multimedia HDMI (High Definition Multimedia Interface kõrglahutusega multimeedialiides) ja HDMI logo ning High-Definition Multimedia Interface on kaubamärgid või HDMI registreeritud kaubamärgid, mis on litsentseeritud LLC poolt.

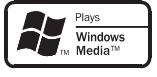

Windows Media ja Windows logod on Microsoft Corporation'ile kuuluvad kaubamärgid, mis on USAs ja/või teistes riikides registreeritud kaubamärgid.

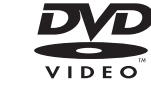

'DVD Video' on kaubamärk, mis kuulub äriühingule DVD Format / Logo Licensing Corporation.

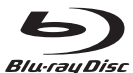

'Blu-ray Disc' ja 'Blu-ray Disc' logo on kaubamärgid.

# **8. PROBLEEMIDE LAHENDAMINE**

#### **HOIATUS**

Elektrišoki oht! Ärge eemaldage seadme korpust!

Mitte ühelgi tingimusel ei tohi te üritada seadet iseseisvalt parandada, kuna see katkestab garantii.

Vea tekkimisel vaadake üle allpool olevad punktid enne, kui viite seadme parandusse. Kui te ei ole võimeline lahendama tekkinud probleemi neid vihjeid järgides, registreerige oma seade internetis meie koduleheküljel www.philips.com/welcome.

Kui te võtate ühendust Philipsiga, küsitakse teilt oma seadme mudeli- ning seerianumbrit. Need on toodud seadme tagaküljel või põhja all. Soovitame need numbrid siia üles kirjutada:

Mudeli number:

Seerianumber:

#### **Peaseade**

#### **Seade ei reageeri kaugjuhtimispuldi käsklustele.**

- Ühendage seade vooluvõrku. H
- Suunake kaugjuhtimispult täpselt seadme infrapunasensori poole.  $\bullet$
- Veenduge, et patareid oleks korrektselt sisestatud.  $\bullet$
- Vajadusel sisestage kaugjuhtimispulti uued patareid.  $\bullet$

# **Pilt**

#### **Puudub pilt.**

Lugege oma televiisori kasutusjuhendist, H kuidas valida Video In sisendkanalit. Muutke telekanalit, kuni leiate üles DVD ekraani.

#### **HDMI ühendusest ei tule videoväljundit**

- Kui olete selle seadme ühendanud televiisoriga, mis ei toeta HDMI ühendust, ei pruugi toimuda heli-/videosignaali edastust.  $\bullet$
- Veenduge, et HDMI kaabel oleks terve. Vajadusel asendage HDMI kaabel uuega. H
- Kui see juhtub HDMI videoresolutsiooni muutmise ajal, vajutage korduvalt klahvile **HDMI**, kuni kuvatakse ekraanipilt.  $\bullet$

**Televiisoriekraanile ei kuvata kõrgeralduslikku videopilti.**

- Veenduge, et plaadile oleks salvestatud kõrgeralduslik video.
- Veenduge, et teie televiisor toetab H kõrgeraldusliku video taasesitamist.

# **Heli**

#### **Televiisorist ei kostu heli**

- Veenduge, et helikaablid oleks ühendatud. H
- Määrake televiisori helisisend vastavasse videosisendisse. Lugege lähemalt televiisori kasutusjuhendist.  $\sim$

#### **Heliseadme (kodukinosüsteem, võimendi, vastuvõtja) kõlaritest ei kostu heli**

- Veenduge, et heliseadme helisisenditega oleks ühendatud helikaablid.  $\bullet$
- Lülitage lisaseade sisse ja valige korrektne helisisendallikas.  $\bullet$

#### **HDMI ühendusest ei kostu heli.**

HDMI väljundist ei tule heli, kui heliallikaks olev H seade ei ole HDCP ühilduv või on ainult DVI ühilduv.

# **Taasesitamine**

#### **Plaati ei ole võimalik taasesitada.**

- Veenduge, et plaat on mõeldud selle seadmega H taasesitamiseks. Lugege lähemalt peatükist Toote tehnilised andmed". "
- Veenduge, et DVD või BD plaadi piirkonnakood H sobib teie mängijale.
- Veenduge, et sisestatud DVD±RW või DVD±R plaat on lõpetatud.
- Puhastage plaat.

29

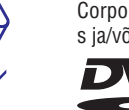

 $\epsilon$ 

⊢

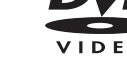

# **... LISAINFORMATSIOON**

#### **Video andmed**

- $\bullet$ Signaalisüsteem: PAL / NTSC
- $\bullet$ Liitvideoväljund: 1 Vp-p (75 oomi)
- $\bullet$ Komponentvideoväljund: 480/576i, 480/576p, 720p, 1080i
	- Y: 1 Vp-p (75 oomi)
	- $\bullet$ Pb: 0.7 Vp-p (75 oomi)
	- H Pr: 0.7 Vp-p (75 oomi)
- $\bullet$ HDMI väljund: 480p, 576p, 720p, 1080i, 1080p, 1080p24

#### **Audio andmed**

- 2-kanaliline analoogväljund
	- H Eesmised helikanalid P+V: 2 Vrms ( > 1 koomi)
- $\bullet$ Digitaalne väljund: 0.5 Vp-p (75 oomi)
	- $\bullet$  Koaksiaalne väljund
- $\bullet$ HDMI väljund
- $\bullet$ Sämplingusagedus
	- $\bullet$ MP3: 32 kHz, 44.1 kHz, 48 kHz
	- $\bullet$ WMA: 44.1 kHz, 48 kHz
- $\blacksquare$ Pidev bitimäär:
	- MP3: 112 kbps 320 kbps
	- $\bullet$ WMA: 48 kbps – 192 kbps

#### **USB andmed**

 $\bullet$  Lisamälu võimalus BD-Live rakenduste käivitamiseks. Taasesitamine USB mäluseadmelt ei ole võimalik).

#### **Peaseade**

- $\bullet$ Voolunäitajad:
	- Euroopa: 220~230V ~AC, ~50 Hz
- $\bullet$ Voolutarbimine: 25W
- $\bullet$ Voolutarbimine puhkerežiimis: 1W
- $\bullet$ Mõõtmed (l x k x d): 435 x 58 x 227 (mm)
- $\bullet$ Netokaal: 2.5 kg

### **Laseri andmed**

- Laseri tüüp:
	- H BD Laser Diode: InGaN/AlGaN
	- $\bullet$ DVD Laser Diode: InGaAlP
	- **A** CD Laser Diode: A lGaAs
- Lainepikkus:

 $\bullet$ 

- $\blacksquare$ BD: 405 +5nm/-5nm
- H DVD: 650 +13nm/-10nm
- $\bullet$ CD: 790 +15nm/-15nm
- $\bullet$ Väljundi võimsus:
	- $\bullet$ BD: kuni: 20mW
	- **A** DVD: kuni: 7mW
	- $\bullet$ CD: kuni: 7mW

# **... OLULINE INFORMATSIOON**

# **MDOLBY**

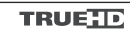

Toodetud Dolby Laboratories'e litsentsi alusel. Märgid Dolby, Pro-Logic ja kahekordne D märk on Dolby Laboratories'e kaubamärgid.

# **Sdts** 2.0+Digital Out

Toodetud Digital Theatre Systems'i litsentsi alusel, mis on kaitstud USAs välja antud patentidega nr. 5,451,942; 5,956,674; 5,974,380; 5,978,762; 6,226,616; 6,487,535; 7,392,195; 7,272,567; 7,333,929; 7,212,872 ning mujal maailmas välja antud patentidega, mis on käesoleval hetkel kehtivad. DTS logod, kujutised, DTS-HD ja HTS-HD Master Audio Essential on DTS Inc. registreeritud kaubamärgid. Autoriõigus 1996-2008 Digital Theatre Systems, Inc. Kõik õigused kaitstud.

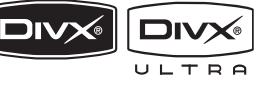

DivX, DivX Ultra Certified ja nendega seotud logod on äriühingule DivX, Inc. kuuluvad kaubamärgid, mida kasutatakse litsentsi alusel.

Ametkud DivX® Ultra sertifikaadiga seadmed taasesitavad kõiki DivX® video formaate (kaasa arvatud DivX® 6), parima kvaliteediga DivX® meediafaile ja DivX<sup>®</sup>

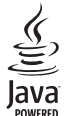

Java ja kõik muud Java kaubamärgid ning logod on

USA-s ning muudes riikides äriühingule Sun Microsystems, Inc. Registreeritud kaubamärgid. **BONUSVIEWTM**

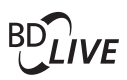

'BD LIVE' ja 'BONUSVIEW' on äriühingule Blu-ray Disc Association kuuluvad kaubamärgid.

# x.v.Colour

'x.v.Colour' on äriühingule Sony Corporation kuuluv kaubamärk.

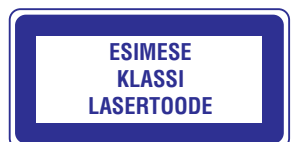

# **2. TEIE SEADE**

Õnnitleme teid Philips toote soetamise puhul ja tervitame Philipsi kasutajate hulka. Philipsi kasutajatoest võimalikult palju kasu saamiseks registreerige oma toode internetis www.philips.com/welcome.

# **Funktsioonide ülevaade**

#### **Philips EasyLink**

Teie Blu-ray plaadimängiha toetab Philips EasyLink tehnoloogiat, mis kasutab HDMI CEC tööstusstandardi protokolli, et jagada HDMI ühenduse abil ühendatud seadmete funktsionaalsust ning võimaldada juhtida neid ühe kaugjuhtimispuldi abil.

# **Märkus**

• Philips ei garanteeri 100% ühilduvust kõigi HDMI CEC sobivate seadmetega.

#### **Kõrgeraldusega meelelahutus**

Teil on võimalik vaadata kõrgeraldusega plaate HDTV (kõrgeraldusega televiisor) kaudu, ühendada kiire HDMI (1.3 või kategooria 2) kaabli abil. Teil on võimalik progressiivse skaneerimise väljundina nautida kõrgekvaliteedilist ekraanipilti resolutsiooniga kuni 1080p, kuni 24 kaadrit sekundit.

#### **BONUSVIEW / PIP (pilt pildis)**

See on BD-Video uus funktsioon, mille abil on teil võimalik kahte videot samaaegselt taasesitada . Bluray plaadimängijad, millel on olemas profiil Final Standard või 1.1, suudavad taasesitada boonusvaate funktsiooni.

#### **BD-LIVE**

Seda Blu-ray plaadimängijat on teil võimalik LAN pesa kaudu suunata filmistuudiote veebilehele ning vaadata sinna üleslaetud sisu (filmide eelvaated, eksklusiivsed erikaadrid). Teil on võimalik nautida ka tulevikutehnoloogiaid, nagu näiteks taustapiltide / helinate allalaadimine, suhtlus teiste kasutajatega, live-sündmused, mängud.

#### **Video upskeilimine parema pildikvaliteedi saavutamiseks**

Nüüd on teil võimalik nautida DVD plaatide taasesitamist parima võimaliku HDTV videokvaliteediga. HDMI ühenduse kaudu on võimalik tavaeraldusega videot taasesitada kõrgeraldusrežiimis, resolutsiooniga kuni 1080p. Detailiderohke pilt ning teravad piirjooned tagavad võimalikult tõetruu ekraanipildi.

#### **Piirkonnakoodid**

Selle seadmega on võimalik taasesitada plaate järgnevate piirkonnakoodidega:

**Piirkond Piirkonnakood**

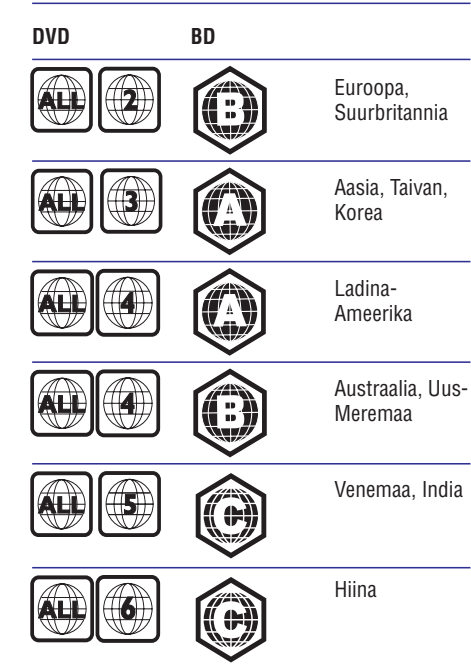

# **7. LISAINFORMATSIOON**

### **Tarkvara uuendamine**

Kontrollimaks viimaste tarkvara uuenduste olemasolu või võrdlemaks käesolevas seadmes olevat tarkvara Philipsi kodulehel oleva uusima tarkvaraga

- **1.** Vajutage klahvile **1**.
- **2.** Valige menüüs **[Settings]** (seaded), seejärel vajutage klahvile **OK**.
- **3.** Valige menüüs [**Advaced Setup**] **> [Version Info]**, seejärel vajutage klahvile **OK**.

#### **Tarkvara uuendamine võrguühenduse kaudu**

- Valmistage ette võrguühendus. Lugege **1.** lähemalt peatükist "Alustamine" > Võrguühenduse seadistamine". "
- **2.** Valige peamenüüs **[Settings] > [Advaced**  $\textsf{Setup}{}]>\textsf{[Software~Download]}>\textsf{[Network]}.$ 
	- $\mapsto$  Kui saadaval on tarkvara uuem versioon, antakse teile sellest märku.
- Järgige televiisoriekraanile kuvatavaid juhiseid. **3.**
- Kui uuendamine on lõpetatud, siis lülitab 9 seade end automaatselt välja.
- Eemaldage seade mõneks sekundiks **4.** vooluvõrgust eemaldada ja seejärel taasühendage see.

#### **Tarkvara uuendamine USB seadme kaudu**

- **1.** Külastage Philipsi kodulehte www.philips.com/support, et kontrollida viimaste tarkvara uuenduste olemasolu, mis sobivad käesolevale seadmele.
- **2.** Kui saadaval olev tarkvara versioon on kõrgem käesoleva seadme omast, laadige see alla ja salvestage USB mälupulgale.
- Ühendage USB mäluseade selle süsteemiga. **3.**
- **4.** Valige peamenüüs **[Settings] > [Advaced** > > . **Setup] [Software Download] [USB]**
- Järgige televiisoriekraanile kuvatavaid juhiseid. **5.**
	- Kui uuendamine on lõpetatud, siis lülitab 9 seade end automaatselt välja.
- **6.** Eemaldage seade mõneks sekundiks vooluvõrgust eemaldada ja seejärel taasühendage see.

# **Märkus**

 $\bullet$ Tarkvara uuendamise ajal ei tohi USB mäluseadet plaati seadmest eemaldada, see võib seadet kahjustada.

# **Hooldus**

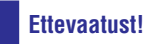

 $\bullet$ Ärge kasutage lahusteid nagu benseen, vedeldaja, jaemüügis olevad puhastusvedelikud ning antistaatilised pihustid, mis on mõeldud sarnastele esemetele.

#### **Plaatide puhastamine**

Kui plaat on muutunud mustaks, puhastage seda mikrofiibrist puhastuslapiga. Pühkige plaati suunaga keskelt väljapoole, ainult ühes suunas.

#### **Toote tehnilised andmed**

# **Märkus**

 $\bullet$ Toote tehnilised andmed võivad muutuda ilma etteteatamiseta.

#### **Taasesitamiseks sobivad andmekandjad**

BD-Video, DVD-Video, DVD+R/+RW, DVD-R/- RW, DVD+R/-R DL, CD-R/CD-RW, Audio CD, Video CD/SVCD, pildifailidega CD, MP3-CD, WMA-CD, DivX (Ultra)-CD.

#### **Komplekti kuuluvad tarvikud**

- kaugjuhtimispult ja patareid  $\bullet$
- heli-/videokaabel  $\bullet$
- voolujuhe  $\bullet$
- kiire alustamise juhend  $\bullet$
- kasutusiuhend  $\bullet$
- CD plaat koos mitmekeelse kasutusjuhendiga.  $\bullet$

# **... SEADETE REGULEERIMINE ... TEIE SEADE**

#### **Lisafunktsioonide seadistamine**

- **1.** Vajutage klahvile **1.**
- **2.** Valige menüüs **[Settings]** (seaded), seejärel vajutage klahvile **OK**.
- **3. [Advaced Setup]** Valige menüüs (lisafunktsioonide seaded), seejärel vajutage  $k$ lahvile  $\blacktriangleright$
- **4.** Valige soovitud menüüvalik, seejärel vajutage klahvile **OK**.
- **5.** Määrake menüüvaliku väärtus ja vajutage klahvile **OK**.
	- liikumiseks vajutage klahvile **BACK**. Eelmisele menüütasemele tagasi H
	- $\bullet$  Menüüst väljumiseks vajutage klahvile  $\blacksquare$ .

#### **[BD Live Security]** (DB Live turvalisus)

Teil on võimalik piirata pääsu internetti BD rakenduste jaoks.

- **[On]** (sees) Takistatakse BD-Live rakenduste pääsu internetti.
- **[Off]** (väljas) Pääs internetti on võimalik kõigile BD-Live rakendustele.  $\bullet$

#### **[Network]** (võrk)

Ühenduse seadistamine välisvõrku, et alla laadida tarkvara ning BD-Live rakendusi. Teid juhatatakse sammhaaval läbi võrguseadistamise protseduuri.

#### $\equiv$ **Märkus**

 $\bullet$ Täpsem juhend on toodud peatükis "Alustamine" <sup>&</sup>gt; "Sidevõrgu seadistamine".

#### **[Software Download]** (tarkvara allalaadimine)

Selle seadme tarkvaraversiooni uuendamine (kui Philips koduleheküljel on saadaval uuem versioon) tagamaks seadme parim toimimine.

- $\bullet$  **[USB]** tarkvara allalaadimine USB mäluseadme kaudu.
- **[Network]** tarkvara allalaadimine sidevõrgu kaudu.  $\bullet$

# **Märkus**

 $\bullet$ Täpsem juhend on toodud peatükis "Lisainformatsioon" <sup>&</sup>gt; "Tarkvara uuendamine".

**[Clear Local Storage]** (lokaalse mälu kustutamine)

#### $\equiv$ **Märkused**

 $\bullet$ Kui te kustutate ära lokaalse mälu, ei ole enam võimalik vaadata varasemaid BD-Live materiale.

Puhastab kohaliku puhvermälu sisu, kui seal ei ole enam ruumi uute failide ja rakenduste allalaadimiseks BD Live veebilehelt

#### **Märkused**

- $\bullet$ Te võite allalaaditud failide salvestamiseks kasutada ka USB mäluseadet (ainult mudeli BDP500 puhul).
- $\bullet$ Lokaalse mälu asukoht on kaust (BUDA) ühendatud USB mäluseadmel.

Ekraanile kuvatakse DivX(R) VODregistreerimiskood. **[DivX(R) VOD Code]** (DivX(R) VODregistreerimiskood)

#### $*$ **Kasulikud nipid**

 $\bullet$ Philips annab teile DivX VOD (Video on Demand) registratsioonikoodi, mis võimaldab teil laenata ja osta videofilme DivX VOD teenuse kaudu koduleheküljel www.divx.com/vod. Kõiki DivX VOD teenuse kaudu allalaetud videofilme saab taasesitada ainult selle seadmega.

Ekraanile kuvatakse käesolevasse seadmesse paigaldatud tarkvara versiooni number. **[Version Info]** (teave versiooni kohta)

#### <mark>\*</mark> **Kasulikud nipid**

 $\bullet$ Seda informatsiooni läheb teil vaja, kui te soovite uuema tarkvara olemasolu kontrollida Philipsi koduleheküljelt. Teil on võimalik uuem versioon alla laadida ja oma seadmele installeerida.

**[Restore Factory Settings]** (tehaseaseadete taastamine)

Taastatakse kõik selle süsteemi algseaded, välja arvatud lapsevanemakontrolli seaded.

## **Seadme ülevaade**

#### **Peaseade**

#### $\odot$   $\odot$  $\odot$ छ  $\odot$ **PHILIPS**  $\overline{\phantom{0}}$  $\bigodot$  $\Omega$  $\circled{3}$  $\widehat{A}$  $\circ$  $\odot$   $\odot$

#### **1.** B

- Seadme lülitamine sisse ja puhkerežiimi.
- **2. Plaadiliugur**

#### **3.** p

 $\bullet$ Plaadiliuguri avamine / sulgemine.

#### **4. Infrapunasensor**

• Võtab vastu kaugjuhtimispuldi signaale. Suunake kaugiuhtimispult infrapunasensori suunas.

#### **5. Ekraan**

- **6.** Q
	- $\blacksquare$ Plaadi taasesitamise alustamine / katkestamine.

#### **7.** `

- $\bullet$ Taasesitamise peatamine.
- $\bullet$ Seisva ekraanipildi ühe kaadri võrra edasi liigutamine.

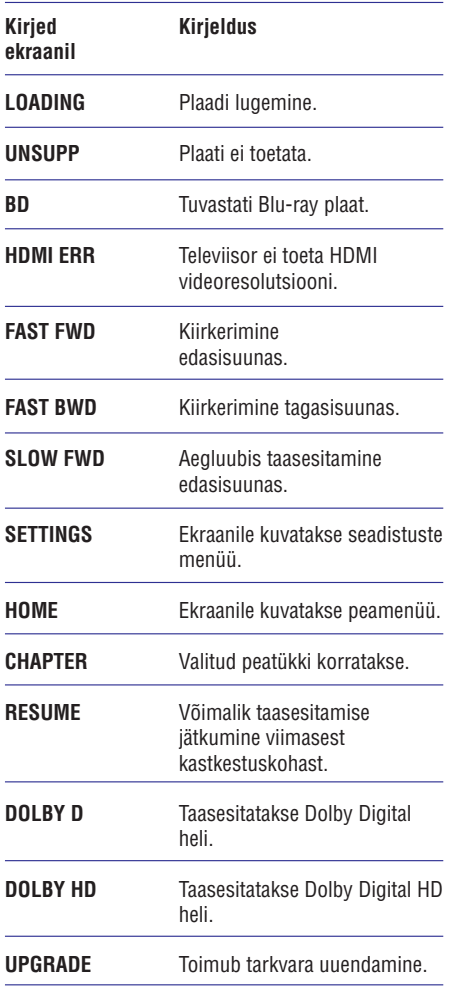

# **... TEIE SEADE**

# **Kaugjuhtimispult**

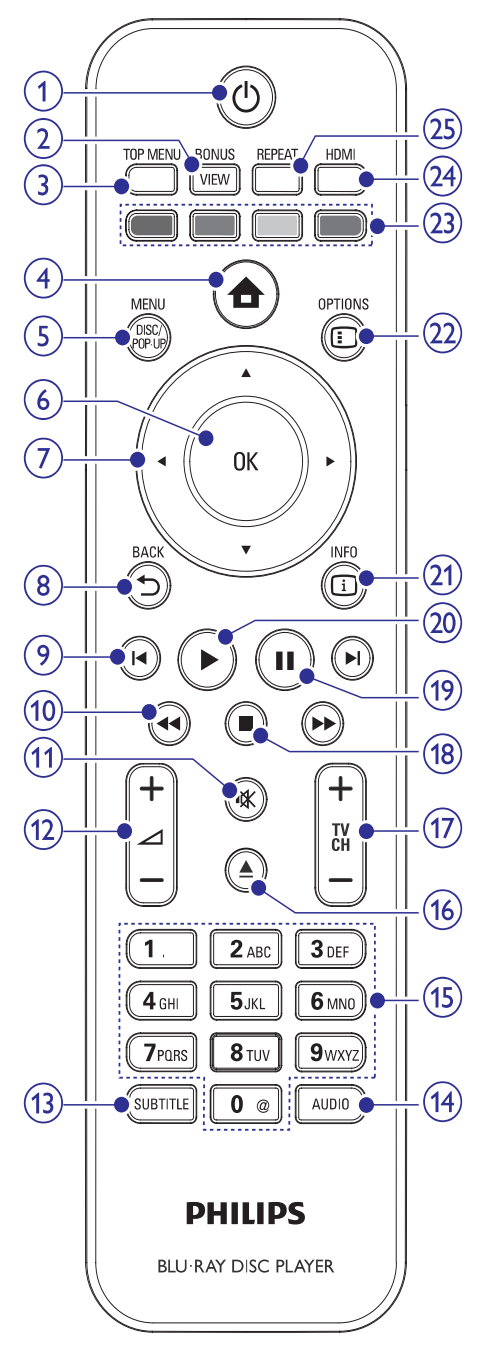

#### **1.** B

- $\bullet$ Seadme lülitamine sisse ja puhkerežiimi.
- $\bullet$ Kui EasyLink funktsioon on sisse lülitatud, lülitab see klahv selle Blu-ray plaadimängija ja kõik ühendatud seadmed puhkerežiimi. Selle jaoks peate  $\mathbb O$ (Standby-On) klahvile vajutama ja alla hoidma vähemalt 3 sekundi jooksul.

#### **2. BONUSVIEW**

 $\bullet$ Teise videopildi sisse ja välja lülitamine väikeses kõrvalaknas (võimalik ainult BD-Video puhul, mis toetab BONUSVIEW või pilt pildis funktsiooni).

#### **3. TOP MENU**

- $\bullet$ **BD:** Peamenüü kuvamine.
- $\bullet$ **DVD:** Pealkirjamenüü kuvamine.

### **4.**

 $\blacksquare$ Kodumenüüsse sisenemine.

#### **5. DISC MENU/POP-UP MENU**

- $\bullet$ **BD:** Pop-up menüüsse sisenemine / väljumine.
- $\bullet$ **DVD:** Plaadimenüüsse sisenemine / väljumine.

#### **6. OK**

 $\bullet$ Sisestuse või valiku kinnitamine.

#### **7.** \ **v** 4Þ

 $\bullet$ Menüüdes liikumine.

#### **8. BACK**

 $\bullet$ Eelmisele menüütasemele tagasi pöördumine.

#### **9. /** a b

• Järgmise pealkirja / peatüki / pala valimine.

#### **10. /** O R

 $\bullet$ Kiirotsing edasi- või tagasisuunas.

#### **11.** @

 $\bullet$ Vaigistab või taastab televiisori heli (toimib ainult Philipsi televiisorite puhul).

# **... SEADETE REGULEERIMINE**

#### **[Auto Standby]** (automaatne puhkerežiimi lülitamine)

Automaatselt puhkerežiimi lülitamise funktsiooni sisse või välja lülitamine. See on energia säästmise funktsioon.

- **[On] –** Seadme automaatne puhkerežiimi lülitamine, kui 30 minuti jooksul ei ole sooritatud toiminguid (pausi- või stopprežiimis).  $\bullet$
- **[Off] –** Automaatse puhkerežiimi lülitamise funktsiooni välja lülitamine.  $\bullet$

#### **[PBC]** (taasesituse kontrolli funktsioon)

Taasesituse kontrolli funktsioon on võimalik ainult VCD / SVCD plaatidel, millele see on eraldi salvestatud. See funktsioon võimaldab teil videoplaate taasesitada interaktiivselt, järgides ekraanil olevat menüüd.

- Ekraanile kuvatakse sisukorramenüü, kui H **[On]** te sisestate plaadi.
- Menüüd ei kuvata ja plaadi **[Off]** taasesitamine algab peale esimesest pealkirjast.  $\bullet$

# **EasyLink funktsiooni seadistamine**

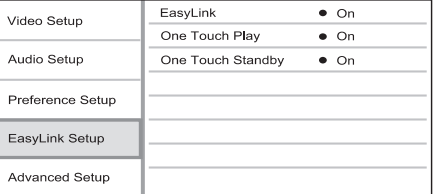

- **1.** Vajutage klahvile **1.**
- **2.** Valige menüüs **[Settings]** (seaded), seejärel vajutage klahvile **OK**.
- **3.** Valige menüüs (EasyLink funktsiooni seadistamine), seejärel vajutage klahvile  $\blacktriangleright$ .
- Valige soovitud menüüvalik, seejärel vajutage **4.** klahvile **OK**.
- Määrake menüüvaliku väärtus ja vajutage **5.** klahvile **OK**.
	- Eelmisele menüütasemele tagasi liikumiseks vajutage klahvile **BACK**.  $\bullet$
	- $\bullet$  Menüüst väljumiseks vajutage klahvile  $\blacksquare$  .

#### **[EasyLink]** (EasyLink funktsioon)

Teie Blu-ray plaadimängija toetab Philips EasyLink funktsiooni kasutamist, mis põhineb HDMI CEC

(Consumer Electronics Control) protokollil. EasyLink funktsiooniga seadmeid, mis on ühendatud HDMI kaablitega, on võimalik ühiselt ühe kaugiuhtimispuldi abil juhtida.

- EasyLink funktsiooni sisse lülitamine. **[On]**  $\bullet$
- EasyLink funktsiooni välja lülitamine. **[Off]**  $\bullet$

#### **[One Touch Play]** Taasesitamine ühe klahvivajutusega

Kui te vajutate sellel seadmel klahvile , **STANDBY** B lülitub see sisse ja alustab plaadi taasesitamist (kui plaadiliugurisse on sisestatud videoplaat). Samal ajal lülitatakse sisse televiisor (kui sellel on olemas ühe klahvivajutuse funktsioon) ning valitakse sellel sobiv kanal.

- (sees) Ühe klahvivajutusega **[On]** taasesitamise funktsiooni sisse lülitamine.  $\bullet$
- (väljas) Ühe klahvivajutusega **[Off]** taasesitamise funktsiooni välja lülitamine.  $\bullet$

**[One Touch Standby]** Välja lülitamine ühe klahvivajutusega

Selle DVD mängija ja muude ühendatud HDMI CEC ühilduvate seadmete välja lülitamiseks vajutage ja hoidke all klahvi **STANDBY**  $\mathbb O$  (lisaseadmed peavad toetama ühe klahvivajutusega välja lülitamise funktsiooni).

- (sees) Ühe klahvivajutusega **[On]** väljalülitamise funktsiooni sisse lülitamine.  $\blacksquare$
- (väljas) Seade vastab ainult oma **[Off]** komplekti kaugjuhtimispuldi väljalülitumise signaalile.  $\bullet$

# **Märkused**

- $\bullet$ Te peate HDMI CEC funktsiooni oma televiisoril ja muudel ühendatud lisaseadmetel sisse lülitama (vajadusel lugege lähemalt seadmete kasutusjuhenditest).
- $\bullet$ Philips ei garanteeri 100% ühilduvust kõigi HDMI CEC sobivate seadmetega.

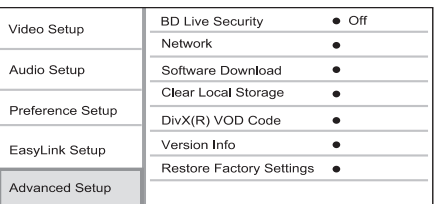

# **... SEADETE REGULEERIMINE**

#### **[PCM Downsampling]** (PCM muutmine)

DIGITAL OUT (koaksiaalne / optiline) pesa kaudu edastatavale PCM heliväljundile sämplingumäära määramine

- **[On]** (sees) PCM heli muudetakse sämplingumääraga 48 kHz.  $\bullet$
- **[Off]** (väljas) LPCM režiimis ilma kopeerimiskaitseta salvestatud BD ja DVD plaatide kahekanaliline heliväljund sämplingumääraga kuni 96 kHz muudetakse LPCM signaaliks, ilma üleminekuta.  $\bullet$

#### **Eelistuste seadistamine**

- **1.** Vajutage klahvile **1.**
- **2.** Valige menüüs **[Settings]** (seaded), seejärel vajutage klahvile **OK**.

#### **3.** Valige menüüs **[Preference Setup]** (eelistuste

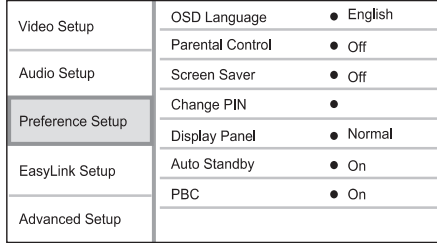

seaded), seejärel vajutage klahvile  $\blacktriangleright$ .

- Valige soovitud menüüvalik, seejärel vajutage **4.** klahvile **OK**.
- Määrake menüüvaliku väärtus ja vajutage **5.** klahvile **OK**.
	- Eelmisele menüütasemele tagasi H liikumiseks vajutage klahvile **BACK**.
	- $\bullet$  Menüüst väljumiseks vajutage klahvile  $\bigoplus$ .

# **[OSD Language]** (ekraanimenüü keel)

Ekraanimenüü keele valimine.

#### $\equiv$ **Märkus**

 $\bullet$ Kui olete selle süsteemi ühendanud HDMI CEC sobituva televiisoriga HDMI kaabli abil, valitakse seadmele automaatselt sama menüükeel nagu televiisoril.

#### **[Parental Control]** (lapsevanema kontroll)

Piirab lastele mittemõeldud plaatide vaatamist. See funktsioon toimib plaatidel, millele on lapsevanema

#### kontrolli tase salvestatud.

Selle funktsiooni seadete muutmiseks sisestage kaugjuhtimispuldil oma parool või '0000'.

### **Märkused**

- $\bullet$ Määratust kõrgema eatasemega plaate ei taasesitata enne, kui sisestate oma 6 kohalise koodi.
- $\bullet$ Eatasemed võivad riigiti erineda. Kõigi plaatide taasesitamiseks valige menüüs . **'8'**
- $\bullet$ Mõned plaadid ei ole tasemetega kodeeritud, kuigi eatase on plaadi kaanele kirjutatud. Lapsevanema kontrolli funktsioon ei keela selliste plaatide taasesitamist.

#### **[Screen Saver]** (ekraanisäästja)

Ekraanisäästja aitab kaitsta televiisori ekraani kahjustamise eest, hoides ära staatilise pildi püsimajäämist liiga pikaks ajaks.

- Valige see, kui soovite välja lülitada **[On]** televiisori ekraani, kui taasesitus on peatatud või katkestatud rohkemaks kui 10 minutiks.  $\bullet$
- Ekraanisäästja välja lülitamine. H **[Off]**

#### **[Change PIN] (PIN nomaiòa)**

Siin on teil võimalik määrata ja muuta parooli.

- 1) Sisestage numbriklahvide abil oma olemasolev parool. Kui te unustate oma parooli, sisestage . **'0000'**
- 2) Sisestage uus parool reale.
- 3) Sisestage uuesti uus parool.
- 4) Menüüst väljumiseks valige menüüs **[Confirm]** (kinnitamine) ja vajutage klahvile **OK**.

#### **[Display Panel]** (ekraan)

Ereduse määramine Blu-ray plaadimängija ekraanile.

- Ekraani tumedamaks muutmine. **[Normal]**  $\bullet$
- Hariliku valgustuse määramine. **[Dim]**  $\bullet$

# **... TEIE SEADE**

#### 12.  $\angle$ +/-

 $\bullet$ Televiisori helitugevuse suurendamine või vähendamine (toimib ainult Philipsi televiisorite puhul).

#### **13. SUBTITLE**

 $\bullet$   $\quad$  Subtiitrite keele valimine plaadil.

#### **14. AUDIO**

H Heli keele või kanali valimine plaadil.

#### **15. Numbriklahvid**

- $\bullet$  Soovitud elemendi valimine taasesitamiseks.
- $\bullet$ Tähtede või sümbolite sisestamine (SMSstiilis sisestamine)

#### 16. ≜

 $\bullet$ Plaadiliuguri avamine / sulgemine.

#### **17. TV CH +/-**

 $\bullet$   $\quad$  Telekanali valimine (toimib ainult Philipsi televiisorite puhul).

#### **18.** P

 $\bullet$ Taasesitamise lõpetamine.

#### **19.** `

- $\bullet$ Taasesitamise peatamine.
- $\bullet$ Seisva ekraanipildi ühe kaadri võrra edasi liigutamine.

#### **20.** Q

 $\bullet$ Taasesitamise alustamine või jätkamine.

#### **21. INFO**

H Plaadistaatuse või informatsiooni kuvamine.

#### **22. OPTIONS**

 $\bullet$ Taasesitusvalikute menüüsse sisenemine või sealt väljumine.

#### **23. Värviklahvid**

**• BD:** Ülesannete või valikute valimine.

#### **24. HDMI**

 $\sim$ HDMI video resolutsiooniseadete seadistamine.

#### **25. REPEAT**

• Kordus- või segaminiesitusrežiimi valimine või väljalülitamine.

# **3. ÜHENDUSED**

Siin peatükis kirjeldatakse ühendusi, mille peate sooritama enne selle Blu-ray plaadimängija kasutuselevõttu.

#### **Peamised ühendused:**

- Videoühendused  $\blacksquare$
- Heliühendused  $\bullet$
- Voolujuhtme ühendamine  $\bullet$

#### **Valikulised ühendused:**

- Heli suunamine teistele seadmetele.  $\bullet$ 
	- $\bullet$ Digitaalse võimendi / vastuvõtja ühendamine.
	- Analoogse stereosüsteemi ühendamine.  $\bullet$
- LAN võrgu ühendamine.  $\bullet$
- USB seadme ühendamine (lisamälu võimalus BD-Live rakenduste käivitamiseks. Taasesitamine USB mäluseadmelt ei ole võimalik).  $\bullet$

#### **Märkus**

- $\bullet$ Seadme tehnilised näitajad ja lubatud vooluvõimsus on toodud tüübiplaadile seadme põhja all.
- $\bullet$ Enne ühenduste sooritamist või muutmist veenduge, et kõik seadmed oleksid vooluvõrgust eemaldatud.

#### $*$ **Kasulikud nipid:**

 $\bullet$ Seadme ühendamiseks televiisoriga on teil võimalik kasutada erinevat tüüpi ühendusi, vastavalt televiisori võimalustele. Parima võimaliku ühenduse väljaselgitamiseks on meie koduleheküljel toodud detailsed interaktiivsed juhised. Külastage www.connectivityguide.philips.com.

# **Heli- ja videokaablite ühendamine**

See osa kirjeldab Blu-ray kodukinosüsteemi ühendamist televiisoriga, et vaadata plaatide taasesitamist.

Sooritage televiisoriga parim võimalik videoühendus.

- **Valik 1:** Ühendage HDMI pesa kaudu (HDMI, DVI ning HDCP ühilduva televiisori puhul).  $\bullet$
- **Valik 2:** Ühendage komponentvideo pesa kaudu (hariliku või progressiivse skaneerimise funktsiooniga televiisori puhul).  $\bullet$

**Valik 3:** Ühendage liitvideo (CVBS) pesa kaudu (hariliku televiisori puhul).  $\bullet$ 

# **Märkus**

 $\bullet$ Te peate oma seadme ühendama otse televiisoriga.

# **Valik 1: Ühendage HDMI pesa kaudu**

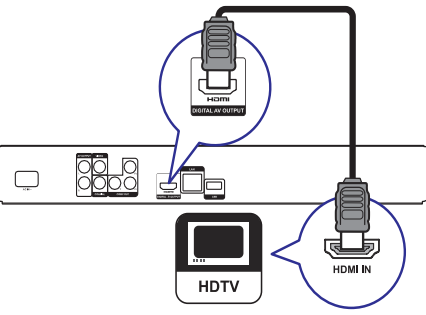

- Ühendage selle süsteemi HDMI väljund HDMI kaabli abil televiisori HDMI sisendpesaga. **1.**
	- $\bullet$ selle süsteemi **HDMI** väljund
	- $\bullet$ televiisori HDMI sisend.

#### <mark>\*</mark> **Kasulikud nipid**

- $\bullet$ Kui televiisoril on olemas ainult DVI võimalus, sooritage ühendus läbi HDMI / DMI adapteri. Heli ühendamiseks peate kasutama helikaableid.
- $\bullet$ Teil on võimalik videoväljundit optimeerida. Vajutage korduvalt klahvile HDMI ja valige kõrgeim resolutsioon, mida televiisor toetab.
- $\bullet$ Parima video ja heli kvaliteedi saavutamiseks kasutage teise kategooria HDMI kaablit (High Speed HDMI kaabel).
- $\bullet$ Digitaalse BDVideo või DVD-videopildi taasesitamiseks HDMI ühenduse kaudu peavad kõik ühendatud seadmed (televiisor, mängija, vajadusel ka AV vastuvõtja / võimendi) toetama kopeerimiskaitse süsteemi HDCP (digitaalse sisu autorikaitse süsteem).
- $\bullet$ Need ühendused tagavad parima pildikvaliteedi.

# **... SEADETE REGULEERIMINE**

#### **[Component Video]** (komponentvideo)

Valige soovitud komponentvideoväljundi resolutsioon, mis on ühilduv teie televiisori kuvamisvõimega.

– **[480i/576i], [480p/576p], [720p], [1080i]** Televiisorile sobivaima videoresolutsiooni valimine käsitsi. Lugege lähemalt televiisori kasutusjuhendist.  $\bullet$ 

#### **Märkused**

- $\blacksquare$ Kui valitud seaded ei sobi televiisori seadetega, kuvatakse tühi ekraanipilt. Oodake 15 sekundit, kuni toimub automaatne taastus.
- $\ddot{\phantom{1}}$ Kopeerimise vastu kaitstud DVD plaatide väljund võib olla resolutsiooniga 480p/576p või 480i/576i.

#### **[Picture Settings]** (Pildiseaded)

Siin on teil võimalik valida eelseadistatud pildi värviseadete vahel.

- **[Standard]** Algne värviseadistus. H
- **[Vivid]** Ere värviseadistus. H
- Soojatooniline värviseadistus. **[Cool]** H
- **[Action]** Terav värviseadistus. See küllastab tumedates toonides detaile, ideaalne action filmide vaatamiseks. H
- **[Animation]** Kontrastsed värviseaded. Parimad seaded joonisfilmide vaatamiseks.  $\bullet$

#### **[Black Level]** (musta tase)

Musta värvikontrastsuse parandamine.

- **[Normal] –** Harilik musta värvi tase.  $\bullet$
- **[Enhanced]** Rikastatud musta värvi tase.  $\bullet$

# **Heli seadistamine**

- **1.** Vajutage klahvile **<del>** $\blacksquare$ **</del> .**
- **2.** Valige menüüs **[Settings]** (seaded), seejärel vajutage klahvile **OK**.

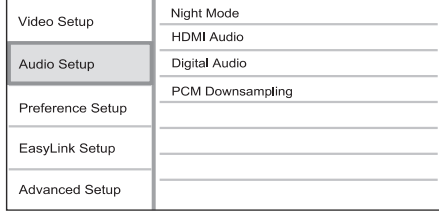

- **3.** Valige menüüs **[Audio Setup]** (heliseaded), seejärel vajutage klahvile $\blacktriangleright$ .
- Valige soovitud menüüvalik, seejärel vajutage **4.** klahvile **OK**.
- Määrake menüüvaliku väärtus ja vajutage **5.** klahvile **OK**.
	- Eelmisele menüütasemele tagasi liikumiseks vajutage klahvile **BACK**.  $\bullet$
	- $\bullet$  Menüüst väljumiseks vajutage klahvile  $\spadesuit$  .

#### **[Night Mode]** (öörežiim)

Muudab valjud helitoonid pehmemaks ja vaiksed helitoonid valjemaks, nii et teil on võimalik kuulata muusikat ilma teisi häirimata.

- Sobib palade puhul, mis on Dolby True **[Auto]** HD helirežiimis.  $\bullet$
- **[On]** (sees) Vaikseks kuulamiseks öösel.  $\bullet$
- (väljas) Täiemõõduline ruumheli. **[Off]**  $\bullet$

# **Märkus**

 $\bullet$ Toimib ainult Dolby helirežiimis kodeeritud DVD plaatide ja BD-Videoplaatide puhul.

#### **[HDMI Audio]** (HDMI heli)

Määrake menüüs HDMI heliväljund, kui te kasutate televiisori ja DVD kodukinosüsteemi ühendamiseks HDMI kaablit.

- **[Bitstream] –** Parima võimaliku HD heli valimine (ainult HD sobituva vastuvõtia kaudu).  $\bullet$
- Parima võimaliku heliformaadi **[Auto]** tuvastamine ja valimine automaatselt.  $\bullet$

#### **[Digital Audio]** (digitaalne heli)

Heliformaadi määramine DIGITAL OUT (koaksiaalne / optiline) pesa kaudu edastatavale heliväljundile.

- **[Auto] –** Parima võimaliku heliformaadi tuvastamine ja valimine automaatselt.  $\blacksquare$
- Ühendatud heliseade ei toeta **[PCM]** multikanalilist formaati. Heli muudetakse kahekanaliliseks.  $\blacksquare$
- **[Bitstream] –** Parima võimaliku HD heli valimine (ainult HD sobituva vastuvõtja kaudu).  $\bullet$

# **6. SEADETE REGULEERIMINE ... ÜHENDUSED**

#### **Märkus**

 $\bullet$ Kui menüüvalik on tähistatud halliga, tähendab see, et seda ei ole võimalik muuta.

#### **Video seadistamine**

- **1.** Vajutage klahvile **1.**
- **2.** Valige menüüs **[Settings]** (seaded), seejärel vajutage klahvile **OK**.
- **3.** Valige menüüs **[Video Setup]** (video seaded), seejärel vajutage klahvile $\blacktriangleright$ .

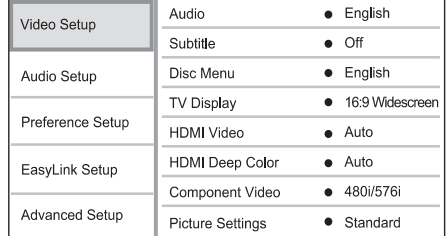

- **4.** Valige soovitud menüüvalik, seejärel vajutage klahvile **OK**.
- **5.** Määrake menüüvaliku väärtus ja vajutage klahvile **OK**.
	- liikumiseks vajutage klahvile **BACK**. Eelmisele menüütasemele tagasi H
	- Menüüst väljumiseks vajutage klahvile $\bigodot$  $\bullet$

#### **[Audio]** (heli)

Vaikimisi heli keele valimine plaadi taasesitamiseks.

#### **[Subtitle]** (subtiitrid)

Vaikimisi subtiitrite keele valimine plaadi taasesitamiseks.

#### **[Disc Menu]** (plaadimenüü)

Vaikimise keele valimine plaadimenüü jaoks.

# **Märkus**

- $\bullet$ Kui valitud keelt ei ole plaadil saadaval, kasutatakse plaadi enda vaikimisi keelt.
- $\bullet$ Mõnede plaatide puhul on subtiitrite ja heli keelt võimalik muuta ainult plaadimenüüst.

#### **[ TV Display ]** (televiisori ekraan)

Siin on teil võimalik valida soovitud formaat.

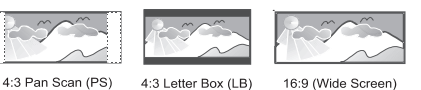

- **[4:3 Letter Box]** Hariliku 4:3 ekraaniga televiisori jaoks. Laiekraan-formaadis pilt mustade ribadega üleval ja all.  $\bullet$
- **[4:3 Pan Scan]** Hariliku 4:3 ekraaniga televiisori jaoks. Täiskõrguses pilt, millelt on küljed kärbitud.  $\bullet$
- **[16:9 Widescreen]** Laiekraan-televiisoritele (külgede suhtarv 16:9).

#### **[HDMI Video]**

H

 $\bullet$ 

Valige sobiv videoresolutsioon, mis on ühilduv teie televiisori kuvamisvõimega.

- **[Auto]** See funktsioon määrab automaatselt kindlaks ja valib parima toetatud videoresolutsiooni.  $\bullet$
- **[Native]** Valitakse algne videoresolutsioon.
- **[480i/576i], [480p/576p], [720p], [1080i], [1080p], [1080p/24Hz]** – Televiisorile sobivaima videoresolutsiooni valimine käsitsi. Lugege lähemalt televiisori kasutusjuhendist.  $\bullet$

#### **Märkus**

H Kui valitud seaded ei sobi televiisori seadetega, kuvatakse tühi ekraanipilt. Oodake 10 sekundit, kuni toimub automaatne taastus, või vajutage korduvalt klahvile **HDMI**, et taastada pilt.

#### **[HDMI Deep Color]** (HDMI sügavad värvid)

Seda funktsiooni on võimalik valida ainult siis, kui olete oma süsteemi televiisoriga ühendanud HDMI kaabli abil ning kui ühendatud televiisor toetab sügavate värvide funktsiooni.

- **[Auto]** Lülitatakse sisse automaatselt, kui ühendatud televiisor toetab HDMI sügavate värvide funktsiooni. Võimalik nautida üle miljardi erineva värvitooni, kui televiisor toetab sügavate värvide funktsiooni.  $\bullet$
- **[On]** (sees) Väljundiks on 12-bitised värvid, mid vähendavad isoheeliat.  $\bullet$
- **[Off]** (väljas) väljund on harilikus 8-bitilises värviformaadis.  $\bullet$

#### **Valik 2: Ühendage komponentvideo pesa kaudu**

#### **Ühendage liitvideokaabli abil:**

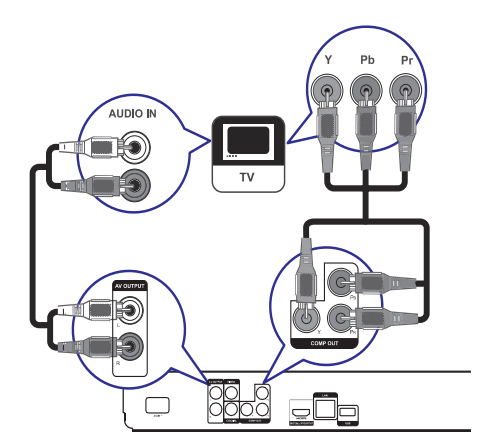

- **1.** Ühendage komponentvideokaabli abil (ei kuulu komplekti):
	- selle süsteemi Y PB PR väljund  $\bullet$
	- **(COMPONENT** televiisori komponentvideo **VIDEO)** sisend.  $\bullet$
- **2.** Kasutage helikaablit ja ühendage:
	- selle seadme **AUDIO L/R-AV OUTPUT** väliund  $\bullet$
	- televiisori AUDIO sisend.  $\bullet$

#### <mark>\*</mark> **Kasulikud nipid**

 $\bullet$ Televiisori komponentvideo sisendpesade tähistamiseks võidakse kasutada tähiseid: Y Pb / Cb Pr / Cr või YUV.

#### **Märkus**

 $\bullet$ Need ühendused tagavad hea pildikvaliteedi.

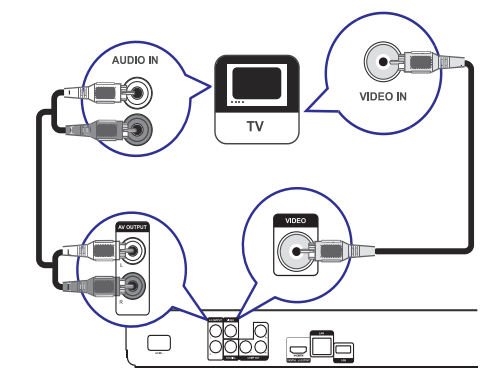

- **1.** Ühendage liitvideokaabli abil:
	- selle süsteemi **VIDEO** väljund  $\bullet$
	- televiisori video sisend.  $\bullet$
- **2.** Kasutage helikaablit ja ühendage:
	- selle seadme **AUDIO L/R-AV OUTPUT** väljund  $\bullet$
	- televiisori **AUDIO** sisend.  $\bullet$

# **Kasulikud nipid**

- $\bullet$ Videosisendpesad televiisoril võivad olla tähistatud: A/V IN, VIDEO IN, COMPOSITE või BASEBAND.
- $\bullet$ Need ühendused tagavad hariliku pildikvaliteedi.

# **... ÜHENDUSED**

# **Heli suunamine teistele seadmetele LAN võrgu ühendamine**

Helikvaliteedi parandamiseks on teil võimalik selle Blu-ray plaadimängija heli suunata ka teistele seadmetele ning nautida seda teiste seadmete kõlarite kaudu.

#### **Digitaalse võimendi / vastuvõtja ühendamine**

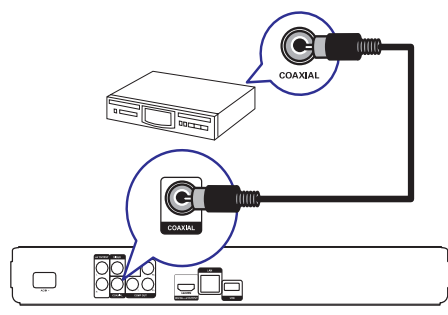

- Ühendage koaksiaalse kaabli abil (ei kuulu **1.** komplekti):
	- selle süsteemi **COAXIAL** pesa.  $\bullet$
	- ühendatava lisaseadme COAXIAL/DIGITAL pesa.  $\bullet$

#### **Analoogse stereosüsteemi ühendamine**

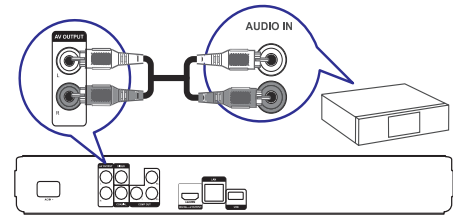

- **1.** Kasutage helikaablit ja ühendage:
	- selle seadme **AUDIO L/R-AV OUTPUT** väljund  $\bullet$
	- lisaseadme AUDIO sisend. H

Teil on võimalik ühendada seda seadet ka sidevõrku, et saaksite sooritada tarkvarauuendusi ja nautida BD-Live rakendusi.

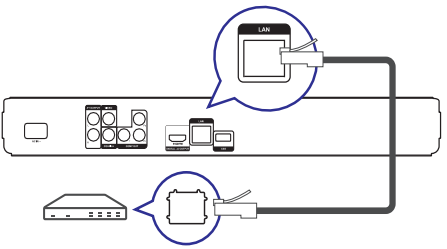

- **1.** Kasutage võrgukaablit (ei kuulu komplekti) ja ühendage:
	- selle seadme **LAN** pesa  $\bullet$
	- lairibamodemi või -ruuteri LAN pesa.  $\bullet$

#### **Märkus**

 $\bullet$ Mõned ruuterid või teenusepakkujad võivad takistada ligipääsu Philips veebilehtedele. Kui teil ei ole võimalik Philips leheküljele ligi pääseda, võtke ühendust oma teenusepakkujaga.

# **USB mäluseadme ühendamine**

USB seadme ühendamine pakub isamahu võimalust BD-Live rakenduste käivitamiseks.

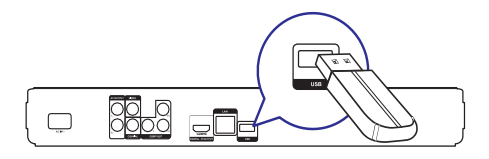

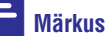

 $\bullet$ Taasesitamine USB mäluseadmelt ei ole võimalik.

Ühendage USB lisaseade selle seadme USB **1.** pesaga.

### **... TAASESITAMINE**

#### $\equiv$ **Märkus**

• Kõigi plaatide puhul ei pruugi kõik funktsioonid toimida.

#### **Slaidiesituse intervalli ja animatsiooni valimine**

- **1.** Vajutage taasesitamise ajal klahvile **OPTIONS**. Ekraanile kuvatakse taasesitusvalikute menüü.  $\mapsto$
- **2.** Valige menüüs **[Duration per slide]** (ühe slaidi kestus), seejärel vajutage klahvile **OK**.
- **3.** Valige ühe slaidi kuvamise aeg, seejärel vajutage klahvile **OK**.
- **4.** Valige menüüs **[Slide Animation]** (slaidi animatsioon), seejärel vajutage klahvile **OK**.
- **5.** Valige soovitud slaidide vahetamise animatsioon, seejärel vajutage klahvile **OK**.

#### **Piltide ja muusika taasesitamine samaaegselt**

Teil on võimalik taasesitada pilte ja muusikafaile samal ajal, nii et piltide vaheldumist ekraanil saadab muusika.

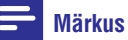

- 
- $\bullet$  Piltide ja muusika taasesitamiseks samaaegselt peate MP3 / WMA ja JPEG failid salvestama samale plaadile.
- **1.** Valige soovitud pildifailide kaust / album ja vajutage selle kuvamiseks klahvile **OK**.
- **2.** Peamenüüsse tagasi pöördumiseks vajutage klahvile **BACK**.
- **3.** Valige soovitud pildifailide kaust / album ja vajutage selle kuvamiseks klahvile **OK**.
	- Algab slaidiesitus, mis kestab kuni albumi / kausta lõpuni.
	- Heli taasesitatakse kuni plaadi lõpuni.  $\mapsto$
	- Slaidiesituse peatamiseks vajutage klahvile  $\bullet$ P
	- Muusika taasesitamise peatamiseks vajutage uuesti klahvile  $\blacksquare$  $\bullet$

# **... TAASESITAMINE**

### **MP3 / WMA failide taasesitamine**

MP3 / WMA tüüpi failid on kokkupakitud helifailid (faililaienditega .mp3 või .wma).

- Sisestage plaadiliugurisse plaat või ühendage **1.** USB mäluseade, millele on salvestatud MP3 / WMA muusikafailid.
- Vajutage klahvile , valige menüüs **2. [Play Disc]**, seejärel vajutage klahvile **OK**.
	- $\mapsto$  Ekraanile kuvatakse plaadi sisukorramenüü.
- Valige soovitud kaust seejärel vajutage klahvile **3.** . **OK**
- Valige soovitud pala, seejärel vajutage klahvile **4.** . **OK**
	- Peamenüüsse tagasi pöördumiseks H vajutage klahvile **BACK**.

#### **Märkus**

- $\bullet$ Kui plaadile on salvestatus mitu salvestussessiooni, taasesitatakse ainult esimene sessioon.
- $\bullet$  . Mõned WMA failid on kopeerimise vastu kaitstud DRM süsteemi abil. Selliseid faile ei ole selle seadme abil võimalik taasesitada.
- $\bullet$ Selle seadme abil ei ole võimalik taasesitada MP3PRO heliformaadis faile.
- H Kui MP3 faili või albumi nimi (ID3 tähis) sisaldab spetsiaalseid tähemärke, võib juhtuda, et neid ei kuvata õigesti, kuna süsteem ei tunne neid ära.
- Kui failide koguarv või nende suurus ületab lubatud määra, ei ole neid võimalik taasesitada.

# **Pildifailide taasesitamine**

#### **Piltide taasesitamine slaidiesitusena**

Selle seadme abil on võimalik taasesitada JPEG pildifaile (faililaiendiga .jpeg või .jpg).

- Sisestage plaadiliugurisse plaat või ühendage **1.** USB mäluseade, millele on salvestatud JPEG pildifailid.
- Vajutage klahvile , valige menüüs **2. [Play Disc]**, seejärel vajutage klahvile **OK**.  $\mapsto$

Ekraanile kuvatakse plaadi sisukorramenüü.

- Valige soovitud kaust / album seejärel vajutage **3.** klahvile **OK**.
	- Pildifaili Avalimiseks kasutage nooleklahve.  $\bullet$
	- Ainult valitud pildifaili kuvamiseks ning slaidiesituse alustamiseks vajutage klahvile **OK**.
- **4.** Slaidiesituse alustamiseks vajutage klahvile **OK**.
- Pildiinformatsiooni kuvamiseks vajutage klahvile **INFO**.  $\bullet$

# **Märkused**

- $\bullet$ Plaadi sisu kuvamiseks võib kuluda päris pikk aeg, eriti kui plaadile / USB mäluseadmele on salvestatud palju palasid / pilte.
- $\bullet$ Selle seadme abil on võimalik kuvada digikaameratest pärit pilte ainult sel juhul, kui need on JPEG-EXIF formaadis. Seda formaati kasutavad enamus digitaalseid kaameraid. Motion JPEG ning muudes formaatides pilte ei ole võimalik kuvada, samuti ei ole võimalik taasesitada piltidega seostuvaid heliklippe.
- $\bullet$ Kui failide koguarv või nende suurus ületab lubatud määra, ei ole neid võimalik taasesitada.

#### **Funktsioonid taasesitamisel**

- Alustage slaidiesituse taasesitamist. **1.**
- Kaugjuhtimispuldi abil on teil võimalik **2.** taasesitamisel funktsioone valida.

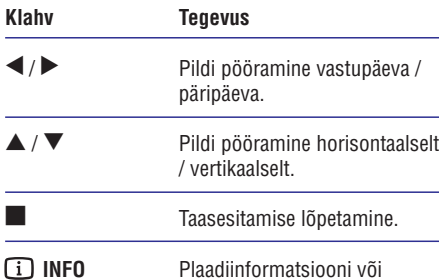

hetkestaatuse kuvamine.

# **... ÜHENDUSED**

#### $\equiv$ **Märkus**

- $\bullet$ Ühendage USB mäluseade ainult selle seadme **USB** pessa.
- $\bullet$ Philips ei garanteeri 100% ühilduvust kõigi HDMI CEC sobivate seadmetega.

# **Vooljuhtme ühendamine**

# **Hoiatus!**

- $\bullet$ Seadme rikkumise oht! Veenduge, et vooluvõrgu elektripinge vastaks seadme tagaküljele või alla trükitud elektripingele.
- $\bullet$ Ühendage seadme voolujuhu vooluvõrku alles peale seda, kui kõik muud ühendused on sooritatud.

#### $\equiv$ **Märkus**

- $\bullet$ Seadme tüübiplaat asub seadme tagaküljel või põhja all.
- **1.** Ühendage voolujuhe:
	- peaseadmega  $\bullet$
	- voolukontaktiga H
	- Seade on nüüd kasutamiseks valmis.  $\mapsto$

# **4. ALUSTAMINE**

### **Ettevaatust!**

 $\bullet$ Siin kasutusjuhendis mittekirjeldatud funktsioonide ja toimingute sooritamine võib lõppeda inimtervisele kahjuliku kiirgusega.

Järgige alati siin kasutusjuhendis toodud juhtnööre ja nende järjekorda.

# **Patareide sisestamine kaugjuhtimispulti**

#### **Ettevaatust!**

 $\bullet$ Plahvatusoht! Ärge hoidke patareisid tule, kuumusallikate lähedal ega päikese käes. Ärge hävitage vanu patareisid tules.

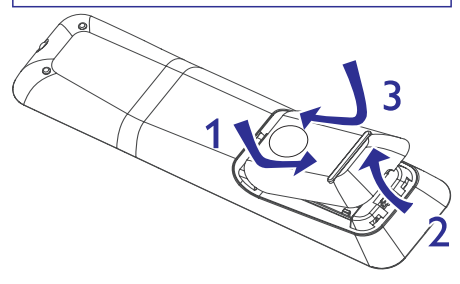

- Patareikarbi kaane avamiseks vajutage **1.** klemmile.
- Sisestage patareipessa kaks R03 või AAA tüüpi **2.** patareid. Jälgige, et sisestatud patareid vastaks märgitud polaarsustele (+-).
- **3.** Sulgege patareikarbi kaas.

#### $\equiv$

- $\bullet$ Eemaldage patareid, kui need on tühjaks saanud või kui te ei plaani kaugjuhtimispulti pikema aja jooksul kasutada.
- $\bullet$ Ärge kasutage koos eri tüüpi patareisid (uus ja vana, süsinik ja alkaline).
- $\bullet$ Patareid sisaldavad keemilisi koostisosi, ärge hävitage patareisid hariliku majapidamisprügi hulgas.

#### **Sobiva kanali leidmine**

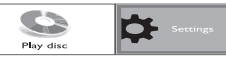

- **1.** Seadme sisselülitamiseks vajutage klahvile  $\mathbb O$ .
- Lülitage sisse televiisor ja valige õige video-in kanal. Lugege lähemalt oma televiisori kasutusiuhendist. **2.**

# **Peamenüü kasutamine**

- **1.** Vajutage klahvile $\blacksquare$ .
	- Plaadi taasesitamiseks valige menüüs H . **[Play Disc]**
	- Seadete muutmiseks valige menüüs . **[Settings]**  $\bullet$

# **Menüüs liikumine**

Järgmiste kaugjuhtimispuldi klahvide abil on **1.** teil võimalik ekraanimenüüdes liikuda.

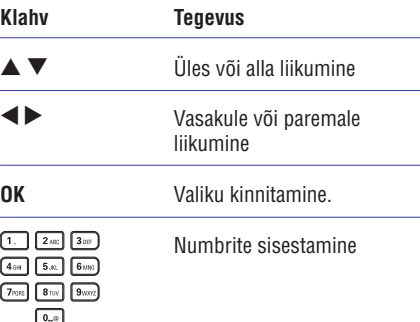

# **Menüükeele valimine**

### **Märkus Märkus**

- $\bullet$ Selles punktis kirjeldatud tegevused võite jätta vahele, kui olete oma DVD kodukinosüsteemi ühendanud HDMI CEC ühilduva televiisoriga. Sellisel juhul valitakse DVD mängijale televiisori menüükeel.
- **1.** Valige peamenüüs **[Settings]** (seaded) ja vajutage klahvile **OK**.
- **2.** Valige menüüs [**Preference Setup**] (eelistusete seadistamine), seejärel vajutage klahvile  $\blacktriangleright$ .
- **3.** Valige menüüs [**OSD Language**] (ekraanimenüü keel), seejärel vajutage klahvile  $\blacktriangleright$ .

# **... TAASESITAMINE**

#### **BD-Live taasesitamine**

(toimib ainult BD-videoplaatidel, millel on BD Live võimaldatud)

Teil on võimalik internetist alla laadida plaadikohta käivat lisainformatsiooni (filmitreiler, subtiitrid jne) ning salvestada selle seadme sisemisele mälule või USB mäluseadmele. Mõningaid videoformaate on võimalik taasesitada juba allalaadimise ajal.

Kui te taasesitate BD-Live funktsiooni toetavaid plaate, saadetakse mängija või plaadi ID interneti kaudu sisu haldajale. Erinevate plaatide jaoks pakutavad teenused võivad erineda.

#### $\equiv$ **Märkus**

 $\bullet$ Soovitame, et USB mäluseadmele ei oleks andmeid salvestatud (või oleks seal vähemalt 1 GB vaba mäluruumi).

# **DivX® videoplaatide taasesitamine Pala funktsioonid**

DivX video on digitaalne videoformaat, mis säilitab kõrge kvaliteedi ka kõrge kokkupakkimismäära juures. Selle seadme abil on võimalik taasesitada DivX videofaile.

- Sisestage plaadiliugurisse DivX failidega plaat **1.** või ühendage USB mäluseade.
- Vajutage klahvile , valige menüüs **2. [Play Disc]** (plaadi taasesitamine), seejärel vajutage klahvile **OK**.
	- Ekraanile kuvatakse plaadi 9 sisukorramenüü.

**Klahv Tegevus**

P

- Valige taasesitamiseks soovitud pealkiri, **3.** seejärel vajutage klahvile **OK**.
- Erinevate funktsioonide valimiseks kasutage **4.** kaugiuhtimispulti.

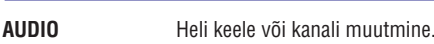

- Subtiitrite keele muutmine. **SUBTITLE**
	- Taasesitamise lõpetamine.

# **Märkus**

- H Selle seadme abil on võimalik taasesitada ainult DivX faile, mille olete rentinud või ostnud selle seadme DivX registratsioonikoodi abil (lugege lähemalt peatükist 'Seadete muutmine' > (lisaseaded) > **[Advanced Setup] [DivX(R)** (DivX VOD **VOD Code]** registratsioonikood).
- H Selle seadme abil on võimalik taasesitada videofaile suurusega kuni 4GB.
- $\bullet$ Subtiitrireal on võimalik kuvada kuni 45 tähemärki.

### **Muusika taasesitamine**

 $\blacktriangleright$ 

- Alustage valituid pala taasesitamist. **1.**
- Pala funktsioonide juhtimiseks kasutage **2.** kaugjuhtimispulti.

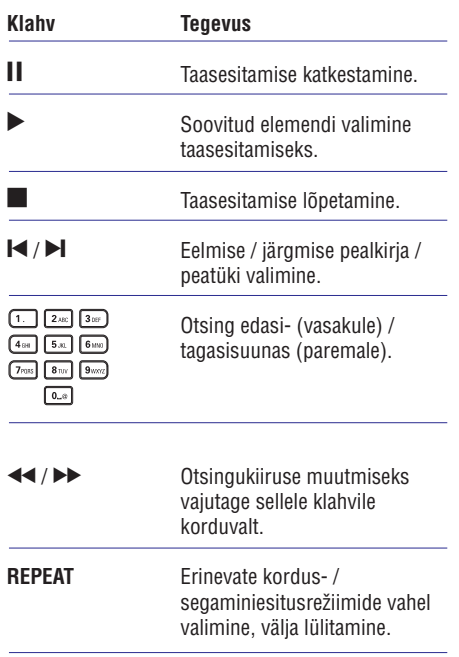

# **...**

#### **Suurendamine / vähendamine**

- **1.** Vajutage taasesitamise ajal klahvile **OPTIONS**.  $\mapsto$  Ekraanile kuvatakse taasesitamise valikud.
- **2.** Valige menüüs **[Zoom]** (suurendamine), seejärel vajutage klahvile **OK**.
- **3.** Suurendusteguri valimiseks kasutage **OK** nooleklahve ( $\blacklozenge$ ), seejärel vajutage klahvile
- **4.** Suurendatud ekraanipildil liikumiseks kasutage nooleklahve.
	- Suurendusrežiimist väljumiseks vajutage klahvile **BACK** või **OK**, ekraanile kuvatakse suurendustegur **[1X]**. suurendusteguri valikuriba. Vajutage korduvalt klahvile  $\blacktriangle \blacktriangledown$ , kuni valitakse

#### **Teatud lõigu korduv taasesitamine**

- **1.** Vajutage taasesitamise ajal klahvile **OPTIONS**.  $\mapsto$  Ekraanile kuvatakse taasesitamise valikud.
- **2.** Valige menüüs [**Repeat A-B**] (lõigu A-B kordamine), seejärel vajutage klahvile **OK**, et valida soovitud alguspunkt.
- **3.** Otsige üles soovitud lõigu lõpp-punkt, seejärel vajutage klahvile **OK**, et soovitud lõpp-punkt määrata.
	- $\mapsto$  Algab lõigu korduv taasesitamine.
	- klahvile **OPTIONS**, valige menüüs **[Repeat A-B]** ja vajutage klahvile **OK**. Selle funktsiooni tühistamiseks vajutage  $\bullet$

#### **Märkus**

 $\bullet$   $\;$  Lõigu märgistamine on võimalik ainult ühe pala / pealkirja piires.

#### **Video taasesitamine kaamera erinevate nurkade alt**

- **1.** Vajutage taasesitamise ajal klahvile **OPTIONS**.  $\mapsto$  Ekraanile kuvatakse taasesitamise valikud.
- **2.** Valige menüüs **[Angle list]** (vaatenurkade nimekiri), seejärel vajutage klahvile  $\blacktriangleright$ .
- **3.** Valige soovitud vaatenurk, seejärel vajutage klahvile **OK**.
	- Taasesitamine algab soovitud nurga alt.  $\mapsto$

#### **Märkus**

H See funktsioon toimib ainult plaatide puhul, millele on salvestatud video erinevate vaatenurkade alt.

#### **BD-Video plaatide taasesitamine**

Blu-ray videoplaadid on suurema salvestusmahuga ning nad toetavad videofunktsioone nagu kõrgeralduslik video, multikanaliline ruumheli, interaktiivsed menüüd jne.

- **1.** Sisestage plaadiliugurisse BD-Video plaat.
- **2.** Vajutage klahvile **fi**, valige menüüs [**Play Disc]** ja vajutage klahvile **OK**.
- **3.** Taasesitamine algab peale automaatselt. Te plaadi taasesitamiseks vajutada klahvile **OK**. võite taasesitusrežiimi valida ka menüüst ning
	- klahvile **TOP MENU**, et kuvada ekraanile Taasesitamise ajal on teil võimalik vajutada lisainformatsioon, funktsioonid ning plaadile salvestatud info sisukord.  $\bullet$
	- klahvile **POP-UP MENU**, et kuvada Taasesitamise ajal on teil võimalik vajutada ekraanile plaadimenüü ilma taasesitamist katkestamata.  $\bullet$

#### **BONUSVIEW funktsioon**

Kui plaat toetab BONUSVIEW või pilt pildis funktsiooni, on teil võimalik väikeses lisaaknas näha lisainformatsiooni (näiteks kommentaare).

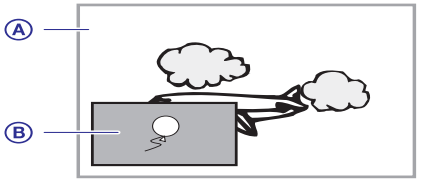

- **A** Peamine video
- Lisa-video väikeses aknas **B**
- **1.** Lisa videoakna sisse lülitamiseks vajutage klahvile **BONUSVIEW**.
- **2.** Vajutage klahvile **OPTIONS**.
	- Ekraanile kuvatakse taasesitamise valikud.  $\mapsto$
- **3.** Valige menüüs **[2nd Audio Language]** (teine helikeel) või **[2nd Subtitle Language]** (teine subtiitrikeel), seejärel vajutage klahvile  $\blacktriangleright$ .
- **4.** Valige soovitud keel ja vajutage klahvile **OK**.

# **TAASESITAMINE ... ALUSTAMINE**

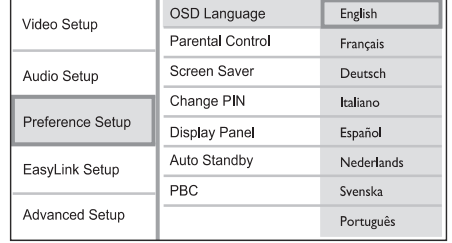

- H Erinevates riikides on võimalikud keelevalikud erinevad ja ei pruugi kokku langeda pildiga selles kasutusjuhendis.
- Soovitud keele valimiseks kasutage klahve **4.** \  $\blacktriangledown$ , seejärel vajutage kinnitamiseks klahvile  $\mathbf{0}\mathbf{K}$ .

# **Võrgu seadistamine**

Järgmistes punktides kirjeldatakse, kuidas seadistada selle seadme võrguühendus, et saaksite sooritada tarkvarauuendusi ja nautida BD-Live rakendusi.

#### **Märkus**

- Veenduge, et võrgukaabel oleks korralikult ühendatud ning ruuter sisselülitatud.
- Ühendage Blu-ray plaadimängija lairibamodemi **1.** või -ruuteriga.
- **2.** Valige peamenüüs **[Settings]** (seaded) ja vajutage klahvile **OK**.
- **3.** Valige menüüs **[Advanced Setup]** (eriseadete seadistamine), seejärel vajutage klahvile  $\blacktriangleright$ .
- **4.** Valige menüüs **[Network]** (sidevõrk), seejärel vajutage klahvile **OK**.
- **5.** Valige menüüs **[Next]** (järgmine), seejärel vajutage klahvile **OK**.
	- Blu-ray plaadimängija hakkab otsima võrguühendust.  $\mapsto$
	- Kui võrguühendust ei õnnestu saavutada, valige menüüs **[Retry]** (uuesti proovimine) ja vajutage taasühendamiseks klahvile **OK**.  $\mapsto$
- **6.** Kui teie seade tuvastab võrguühenduse, määratakse selle IP aadress automaatselt.
	- $\bullet$  Kui IP aadressi ei määrata, valige menüüs **[Retry]** (uuesti proovimine) ja vajutage IP aadressi määramiseks klahvile **OK**.

Lõpetamiseks valige menüüs **7. [Finish]** (lõpetamine) ja vajutage menüüst väljumiseks klahvile **OK**.

# **Märkus**

- H See seade ei toeta ristkaablite kasutamist.
- $\bullet$ BD-Live informatsiooni laadimine internetist võib võtta päris palju aega, sõltuvalt failisuurusest ja internetiühenduse kiirusest.

# **Philips EasyLink funktsiooni kasutamine**

Teie Blu-ray plaadimängija toetab Philips EasyLink funktsiooni kasutamist, mis põhineb HDMI CEC (Consumer Electronics Control) protokollil. EasyLink funktsiooniga seadmeid, mis on ühendatud HDMI kaablitega, on võimalik ühiselt ühe kaugjuhtimispuldi abil juhtida.

# **Märkus**

H EasyLink funktsioonide kasutamiseks peate selle kõige pealt kõikidel seadmetel sisse lülitama. Lugege lähemalt televiisori või muude lisaseadmete kasutusjuhendist.

#### **Taasesitamine ühe klahvivajutusega**

- Vajutage selle seadme sisse lülitamiseks **1.** klahvile **STANDBY**  $\circlearrowleft$ .
	- Televiisor lülitatakse sisse automaatselt (kui see toetab taasesitamist ühe klahvivajutusega) ning valitakse õige video-in kanal.  $\mapsto$
	- $\mapsto$  Kui plaadiliugurisse on sisestatud videoplaat, algab peale selle taasesitamine.

#### **Välja lülitamine ühe klahvivajutusega**

- Vajutage ja hoidke 3 sekundi jooksul all **1.** kaugjuhtimispuldi klahvi . **STANDBY** B
	- Kõik ühendatud seadmed lülitatakse välja automaatselt (kui need toetavad ühe klahvivajutusega välja lülitumist).  $\mapsto$

#### **Märkus**

 $\bullet$ Philips ei garanteeri 100% ühilduvust kõigi HDMI CEC sobivate seadmetega.

# **5. TAASESITAMINE ...**

### **Plaatide taasesitamine**

#### **Ettevaatust!**

- $\bullet$ Ärge asetage kunagi plaadiliugurisse kõrvalisi esemeid.
- $\bullet$ Ärge puutuge plaadipesa sees olevat läätse.
- **1.** Plaadiliuguri avamiseks vajutage klahvile  $\triangle$ .
- **2.** Sisestage plaat kirjaga ülespoole. Kahepoolsete plaatide puhul asetage ülespoole see külg, mida soovite esitada.
- **3.** Plaadiliuguri sulgemiseks vajutage uuesti klahvile  $\triangle$ .
	- Plaadi taasesitamiseks televiisoriekraanil lülitage televiisor sobivale kanalile.  $\bullet$
	- Taasesitamise lõpetamiseks vajutage klahvile  $\blacktriangle$ .  $\bullet$

#### **Märkus**

- $\bullet$ Taasesitamiseks sobivate plaatide nimekiri on toodud kasutusjuhendi lõpus peatükis "Toote tehnilised andmed" <sup>&</sup>gt; "Taasesitamiseks sobivad andmekandjad".
- $\bullet$ Kui ekraanile kuvatakse koodi sisestamise menüü, tuleb teil sisestada 6-kohaline kood, enne kui plaati on võimalik taasesitada. Lugege lähemalt peatükist "Seadete muutmine" > "Eelistuste

seadistamine" > [Parental Control] (lapsevanemakontroll).

- $\bullet$  Kui plaadi taasesitamine on peatunud rohkem kui 10 minutiks, lülitub automaatselt sisse ekraanisäästja. Ekraanisäästja välja lülitamiseks vajutage suvalisele klahvile.
- $\bullet$ Kui 30 minuti jooksul peale plaadi taasesitamise lõppemist ei vajutata ühelegi klahvile, lülitub see seade automaatselt puhkerežiimi.

#### **Informatsioon plaadi sisu kohta**

Plaadil on info enamasti jagatud sektsioonidesse või kaustadesse (pealkirjade / failide grupid) nagu näidatud järgmisel joonisel.

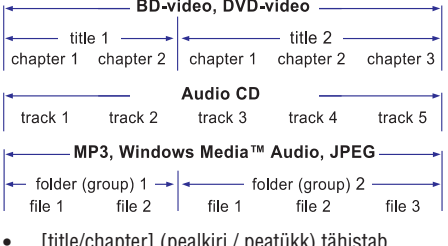

- [title/chapter] (pealkiri / peatükk) tähistab BD/DVD plaadile salvestatud infot. H
- [track] (pala) tähistab audio CD plaadile salvestatud muusikapalu.  $\bullet$
- [folder/file] (kaust / fail) tähistab faile, mis on salvestatud MP3, Windows Media ™ Audio/Video, või JPEG failiformaadis.  $\bullet$

### **Video taasesitamine**

#### **Video taasesitamise funktsioonid**

- **1.** Alustage pealkirja taasesitamist.
- **2.** Erinevaid funktsioone on teil võimalik valida kaugjuhtimispuldi klahvide abil.

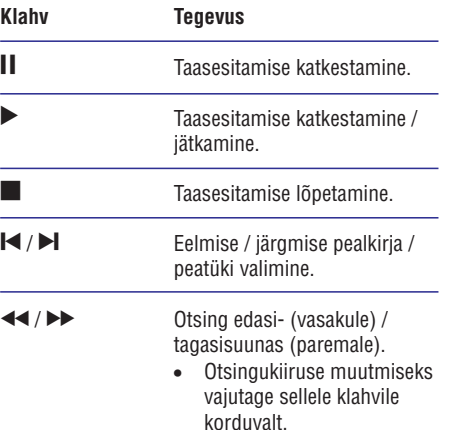

Aegluubis taasesitamine edasi- / tagasisuunas pausirežiimis.  $\bullet$ 

#### **Märkus**

 $\overline{\phantom{a}}$ 

P

 $\bullet$ Taasesitamise jätkumine viimasest katkestuskohast ei toimi BD plaatide puhul, millel on Java rakendus.

# **TAASESITAMINE**

#### **Funktsioonid video taasesitamisel Menüü kuvamine ekraanile**

- **1.** Alustage pealkirja taasesitamist.
- **2.** Erinevaid funktsioone on teil võimalik valida kaugjuhtimispuldi klahvide abil.

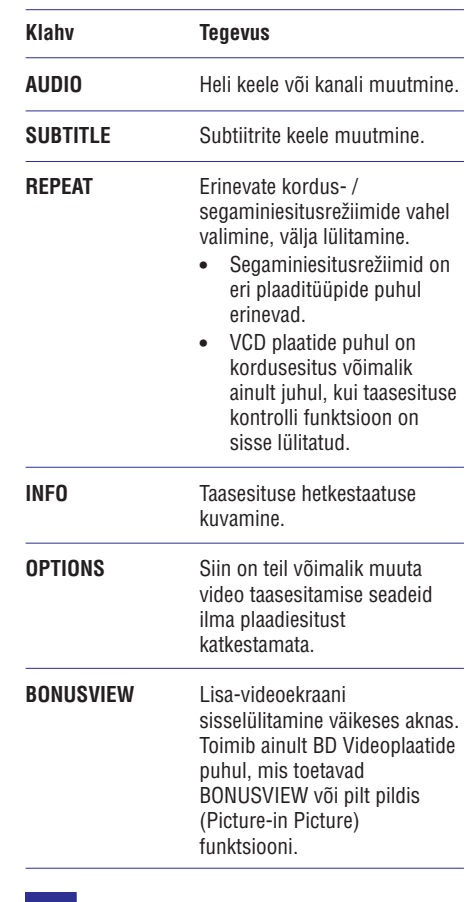

# **Märkus**

 $\bullet$ Kõik funktsioonid ei pruugi kõigi plaatide puhul toimida. Lugege lähemalt plaadiümbrisele trükitud informatsiooni.

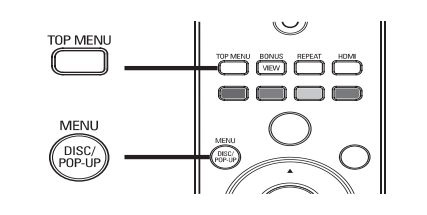

#### **BD-Video plaadid:**

- Valik TOP MENU peatab video taasesitamise ning kuvab ekraanile plaadimenüü. See funktsioon sõltub plaadi omadustest.
- Valik **POP-UP MENU** (lahtihüppav menüü) võimaldab ligipääsu Blu-ray plaadi menüüsse ilma plaadi taasesitamist katkestamata.

#### **DVD-video plaadid:**

- Valik DISC MENU kuvab ekraanile plaadiinformatsiooni ning võimalikud plaadifunktsioonid.
- Valik **TOP MENU** (peamenüü) kuvab ekraanile plaadi sisukorra.

#### **VCD / SVCD / DivX plaadid:**

• Valik **DISC MENU** (plaadimenüü) kuvab ekraanile plaadi sisukorra.

#### $*$ **Kasulikud nipid**

 $\sim$ Kui VCD / SVCD plaadil on PBC seaded välja lülitatud, ei kuvata ekraanile plaadimenüüd, vaid taasesitamine algab peale esimesest pealkirjast. Menüü kuvamiseks enne taasesitamist lülitage sisse PBC funktsioon (lugege lähemalt peatükist "Seadete muutmine" - **[Preference Setup]** (eelistuste seadistamine) > **[PBC])**.

#### **Pealkirja / peatüki valimine**

- **1.** Vajutage taasesitamise ajal klahvile **OPTIONS**.  $\mapsto$  Ekraanile kuvatakse taasesitamise valikud.
- **2.** Valige menüüs **[Titles]** või **[Chapters]** , seejärel vajutage klahvile **OK**.
- **3.** Valige peatüki või pealkirja järjekorranumber, seejärel vajutage klahvile **OK**.

#### **Taasesitamise alustamine soovitud ajahetkest**

- **1.** Vajutage taasesitamise ajal klahvile **OPTIONS**.  $\mapsto$  Ekraanile kuvatakse taasesitamise valikud.
- **2.** Valige menüüs **[Time Search]** (otsing aja järgi), seejärel vajutage klahvile **OK**.
- **3.** Soovitud kellaaja sisestamiseks kasutage **OK** nooleklahve ( $\blacktriangle\blacktriangledown$ ), seejärel vajutage klahvile